## **「World Tariff」の使い方**

## **日本国内居住者の方は事前にユーザー登録をすれば、どなたでも無料でご利用できます。**

ジェトロのウェブサイト経由で登録いただくことで、日本居住者はどなたでも無料で利用できます。 登録・ログイン後、「HS Number Search」を選択すると②の画面が表示されます。

輸出先、HSコードを上2桁→上4桁の順に項まで選択します。

下に表示されるHSコード一覧から該当コードを選択すると、輸出国別の関税率(③参照)が表示さ れます。

**図表 「World Tariff]画面イメージ**

**①ユーザー登録・ログイン**

**以下のURLにアクセス**

**https://www.jetro.go.jp/theme/export/tariff/**

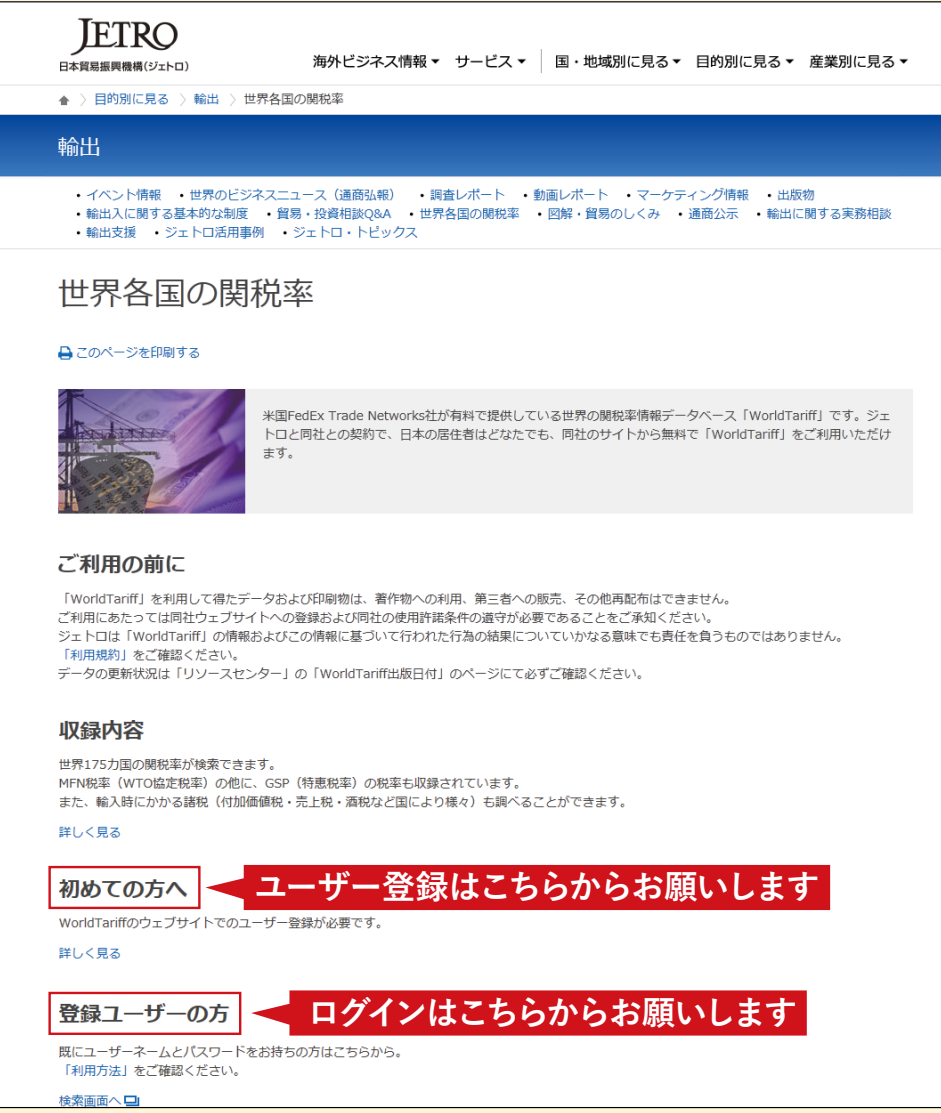

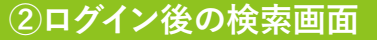

**乗用車(HSコード:8703)を検索した場合**

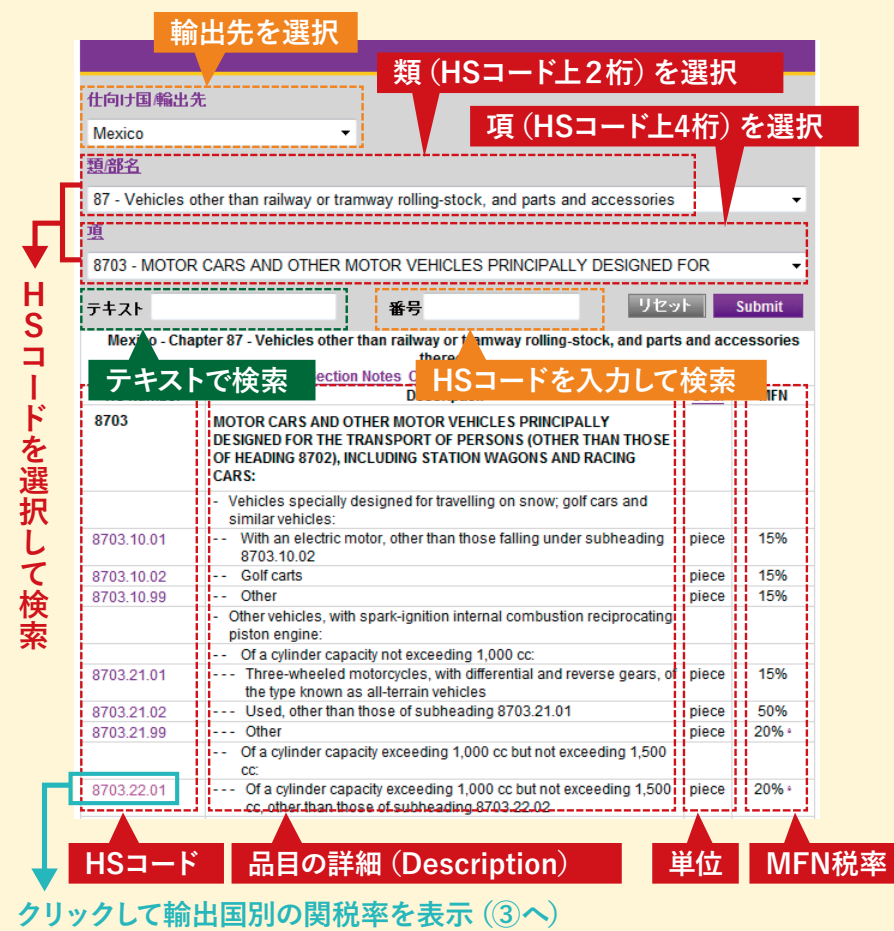

## **③輸出国別の関税率表示画面**

**1,000cc以上、1,500cc以下の乗用車(HSコード:8703.22.01)を選択した場合**

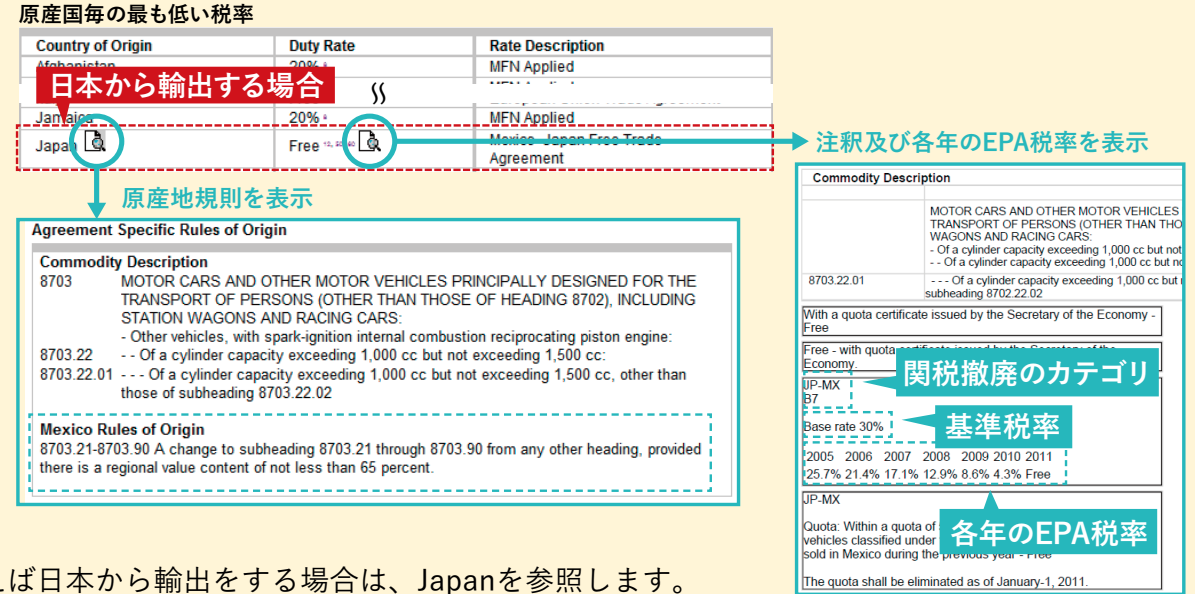

例えば日本から輸出をする場合は、Japanを参照します。

最も低い関税率が表示され、右欄にその関税率の内容(MFN税率適用か、既存のFTA/EPA税率適用か) が示されます。さらに書類マークをクリックすることで、原産地規則や関税率に関する注釈、各年 のFTA/EPA税率などが表示されます。